## **Come seguire il canale Telegram del Comune di Trieste?**

Installare l'app Telegram sul proprio smartphone scaricandola dal PlayStore o AppleStore

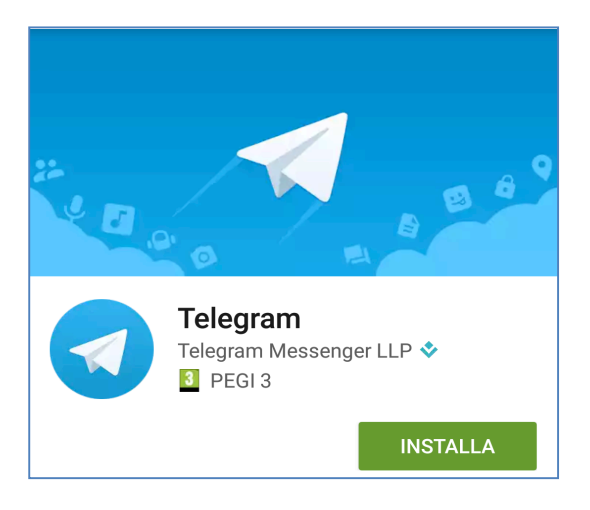

## Inserire questo link:

telegram.me/comunetrieste nella barra degli indirizzi del browser web (es. Chrome, Safari, ecc.) e cliccare "su open channel"

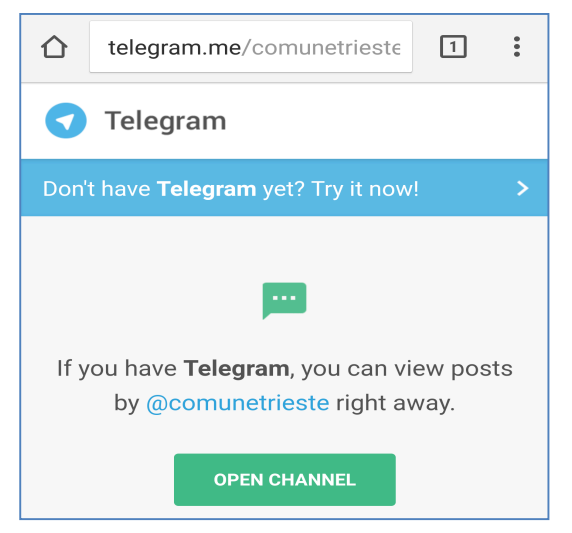

In alternativa scannerizzare il QRCODE utilizzando una app gratuita di scansione QRCODE (es. qrcode scanner)

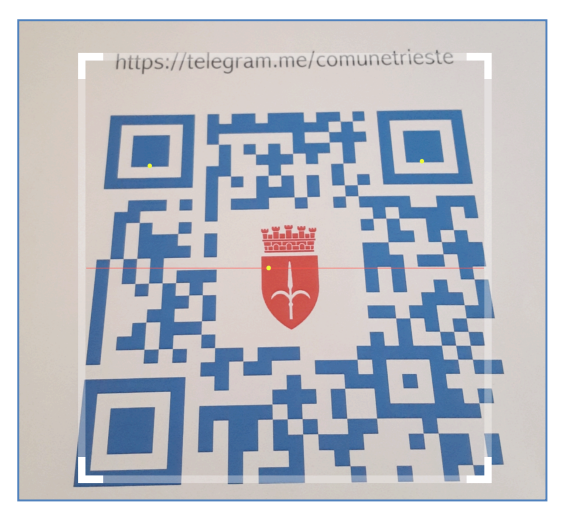